## Signatures

Signatures are an automatic way to add your name and contact information to an email message. In Outlook 2010, you can add text, hyperlinks, and images to your signatures.

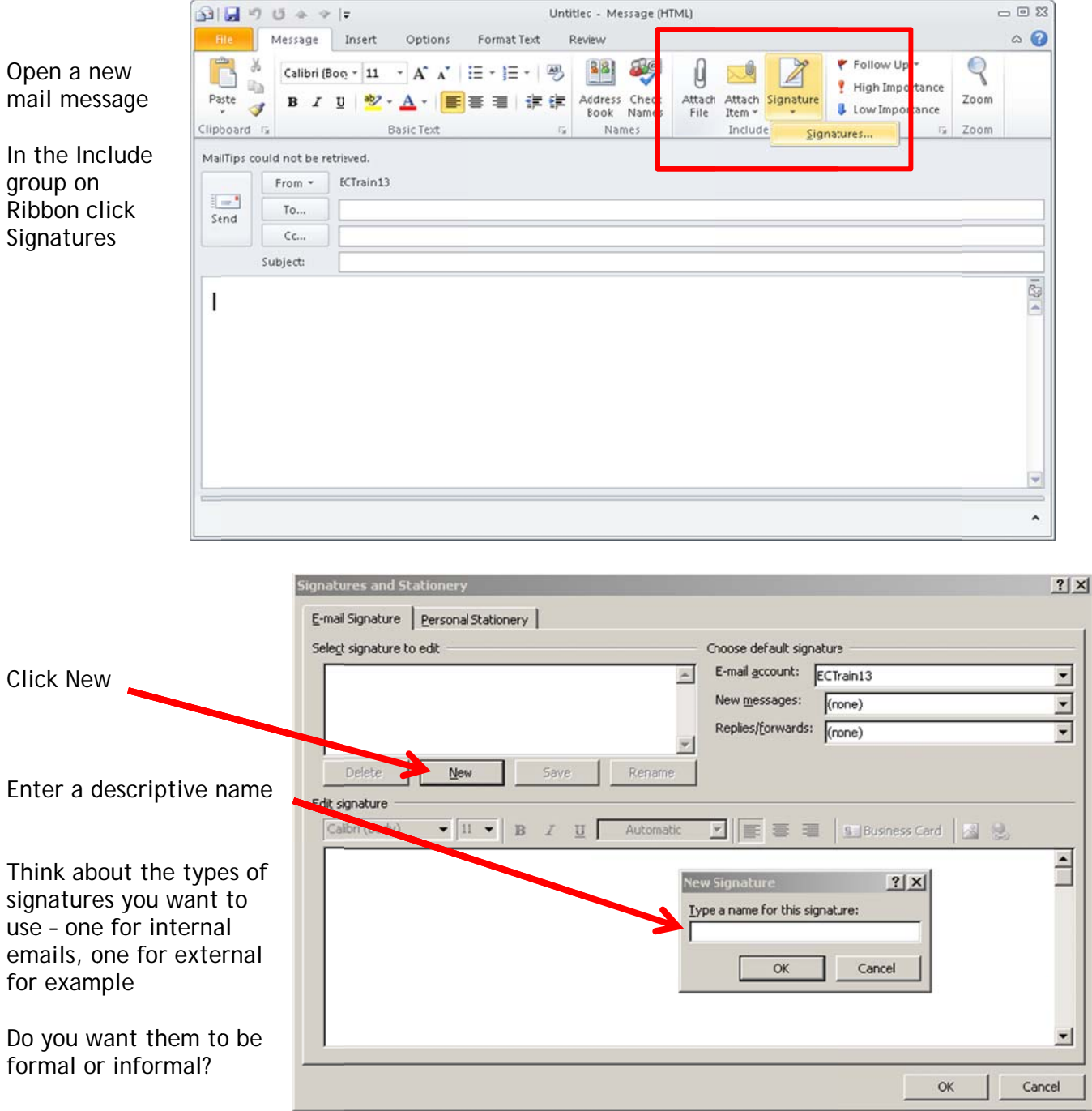

NOTE: Name your signatures something that is easily recognizable by you

**Signatures and Stationery**  $?|X|$ E-mail Signature | Personal Stationery | Select signature to edit Choose default signature E-mail account: ECTrain13 Internal ⊻ New messages:  $(none)$  $\overline{\cdot}$ Enter sig gnature info Replies/forwards:  $(none)$  $\vert \cdot \vert$  $Delete$ This is the signature New Savr Rename I wish to attach to Edit signature internal email Trebuchet MS  $\mathbf{F}$   $\mathbf{11}$   $\mathbf{F}$   $\mathbf{B}$   $I$   $\mathbf{U}$ Automatic **DE = ■ Busness Card** 3 9 messages s only – Kathy McCain Ê email that only goes s
T<sub>rechnolog</sub>
T<sub>608-555</sub><br>
t
t
t
t
ages or hype to my co-workers You can format text by changing the font  $\blacktriangledown$ or font size, make text bold d or use  $\mathsf{OK}$ Cancel italics You can also add images or hyperlinks and find the image you wish to insert FOR IMAGES: Click this icon FOR HYPERLINKS: Click this icon  $2|X|$ Insert Hyperlink Link to: Text to display: Outlook Training Documents ScreenTip...  $10$ Look in: xisting File o Enter text to display here CRT Bookmark... Current My Pictures Folder Place in This<br>Document REFLECTION Target Frame... Browsed<br>Pages Enter the actual web b<br>signature – Create New address/ URL here Regent<br>Files Document https://inside.fammed.wisc.edu/documents/cs/1298 Address:  $\blacksquare$ E-mail Address OK Cancel ignatures and Stationery  $2|X|$ E-mail Signature | Personal Stationery | Select signature to edit Choose default signature E-mail gccount: ECTrain13  $\overline{\phantom{0}}$ Here is m my finished s New messages: (none)  $\overline{ }$ Replies/forwards: (none) ≖ with an image of my signature and a hyperlink to Outlook Training  $Delec$ New Save Rename Edit<sub>s</sub> signature Documents Trebuchet MS  $\overline{\bullet}$  11  $\overline{\bullet}$  **B**  $I$  **U** Automatic **DE = ■ subusiness Card** 3 %  $\hat{\mathbf{r}}$ Kathy Kathy McCain **Techrology Training Team** 608-555-1234 **Outlook Training Documents** × Cancel

 $\alpha$ 

You can have several different signatures for several different purposes. For example, I created the signature above to be sent internally - only to my co-workers. They don't really need much more than my name, title, and phone number. But sometimes I want to attach a signature to an email message that is going to someone outside of my office. An external email address. Now I will want to add more information like my mailing address and fax number. Just repeat the steps above.

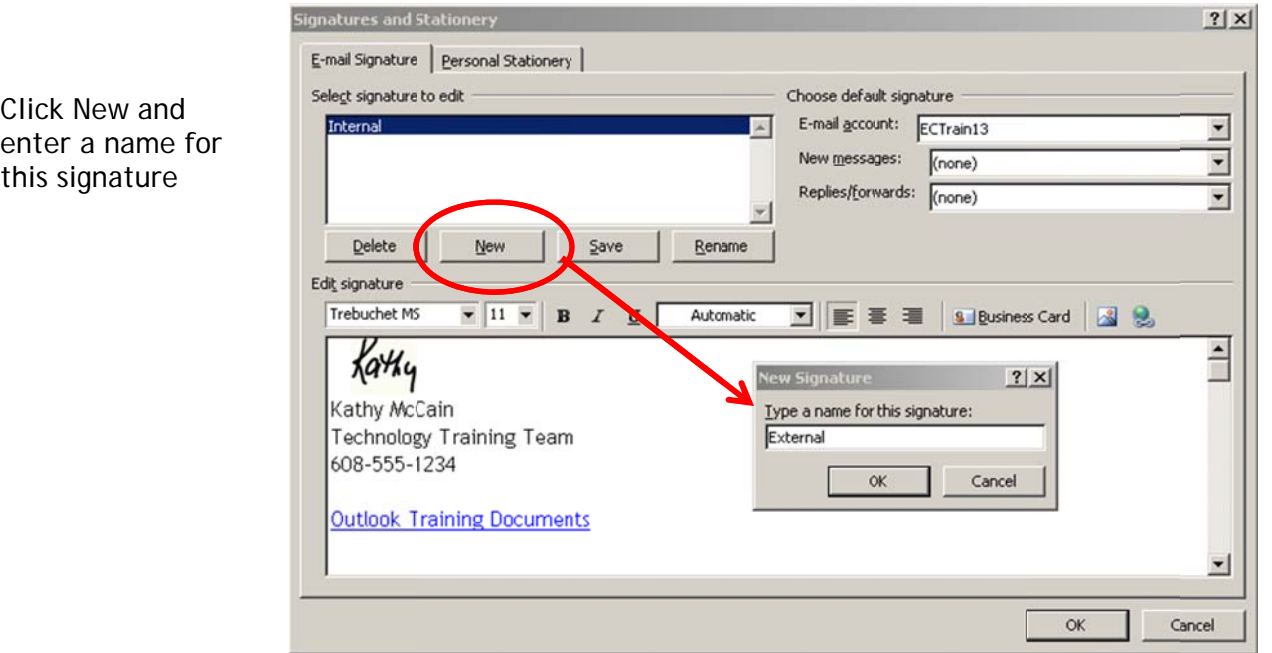

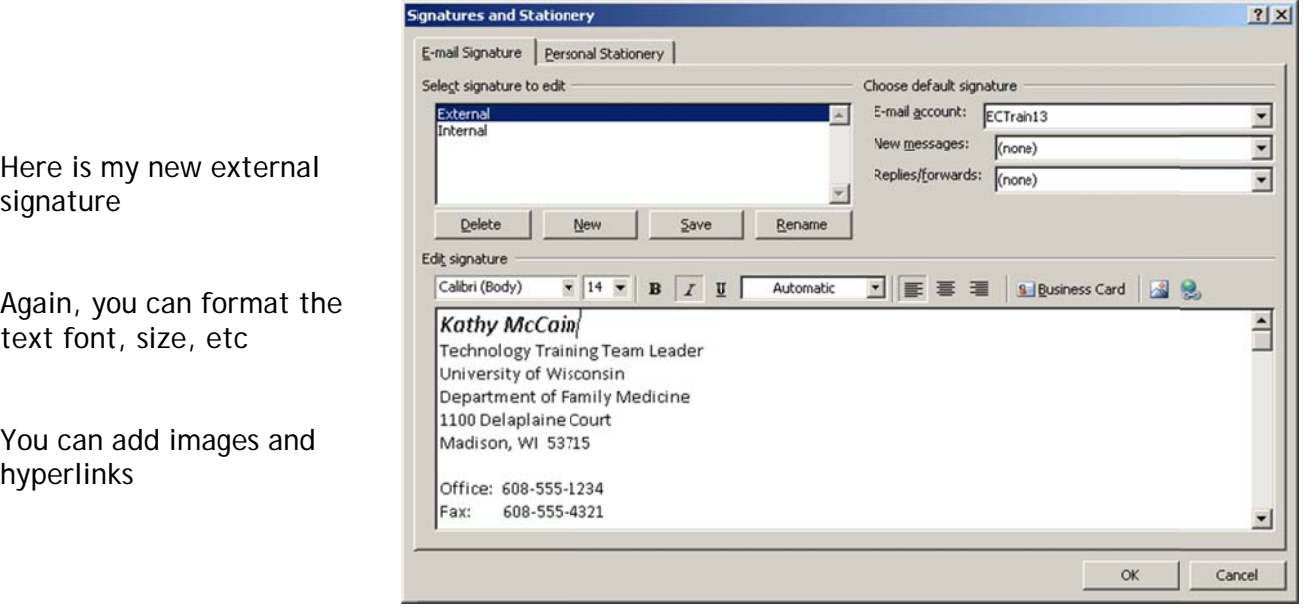

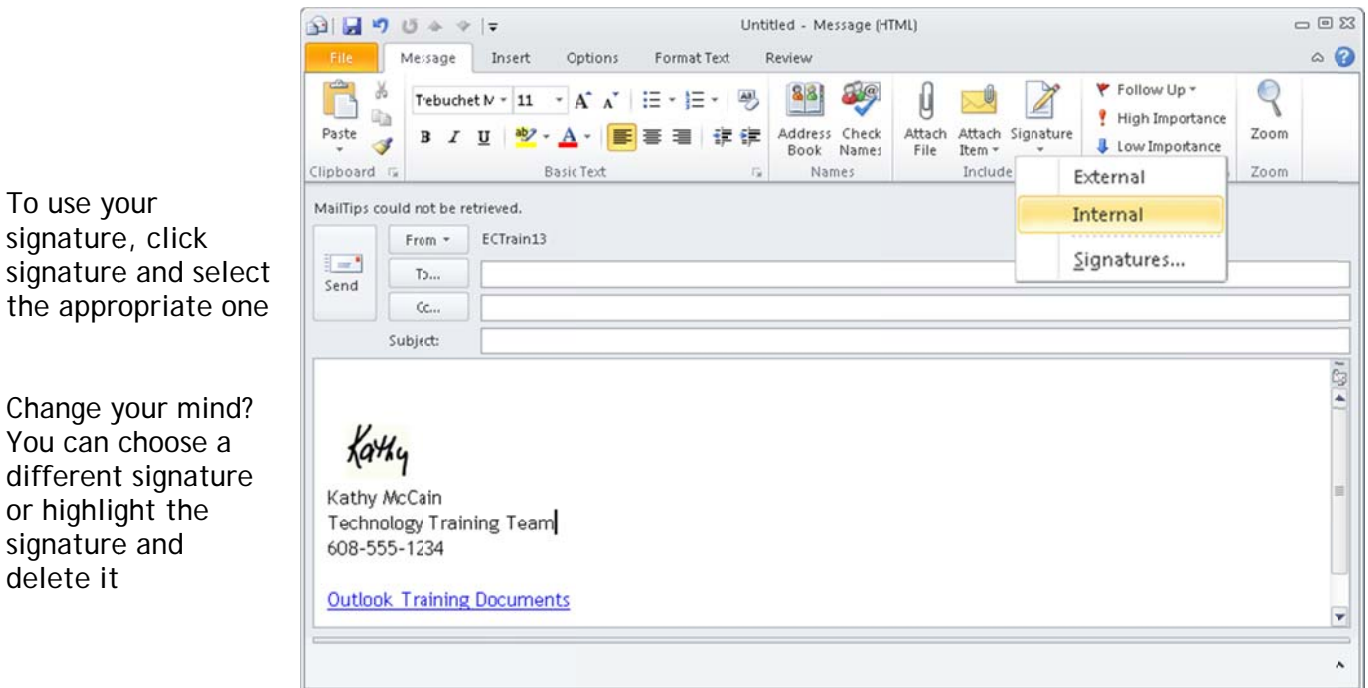

To use your signature, click

or highlight the signature and delete it

Outlook

you send

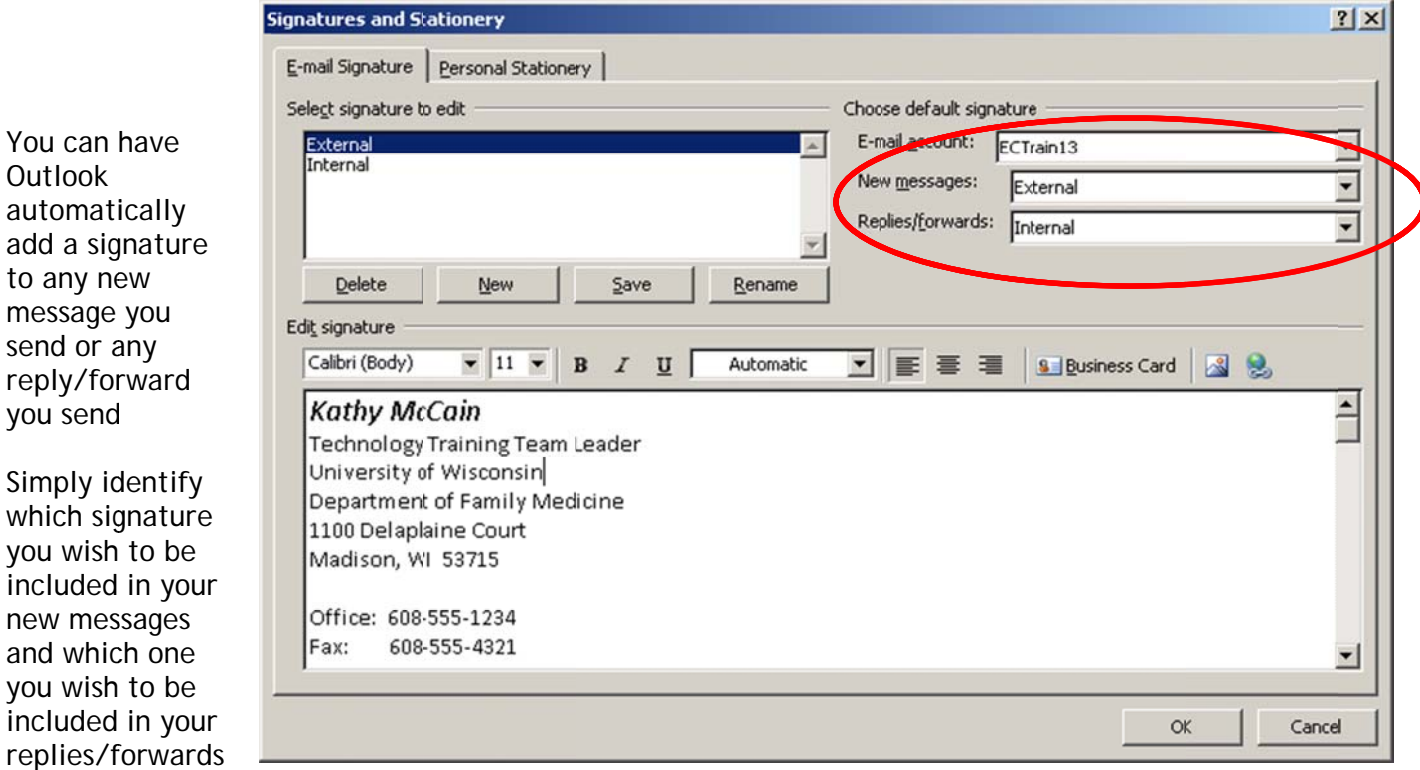

In this example, when I send a new message, the External signature is automatically included. When I reply to or forward a message, the Internal signature is automatically included.

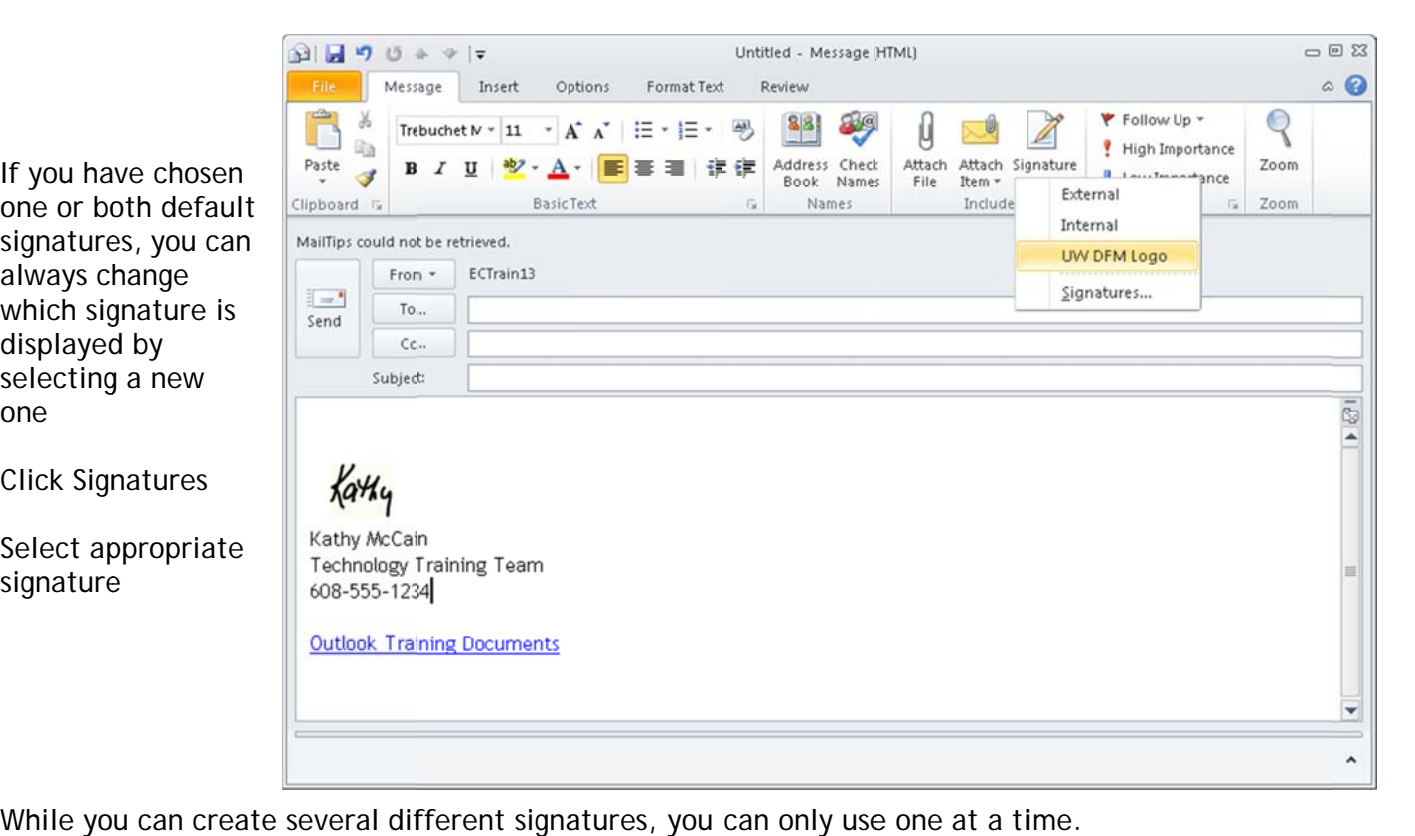

one

signature